bitget下载(正规绿色版本v.1.2.3)官方步骤

Andriod 系统安装教程

1、登录官网,点击 "Android" 安装包,下载完成后按照系统引导安装即可。

2、当您在安装或使用过程中遇到任何问题,请点击 "帮助" 联系客服。

iOS系统安装教程

1、准备一个非限制国家或地区 (美国、中国香港等)的 Apple ID, 在 App Store 切换 Apple ID。

2、打开 App Store

应用,点击右上角的头像,退出登录,使用美国或香港地区的 Apple ID 登录。(如果提示"无法登录",可能是您近期切换账号过于频繁。您可以更换 ID 或者几小时后重试。如果 ID 被锁定,则需要进行验证或更换 ID 后再试。)

 3、登录成功后,会自动跳转至 ID 对应地区的 App Store。在 App Store 中搜索"Bitget",点击"GET"即可开始安装。

4、回到桌面即可看到 Bitget App 已安装成功。

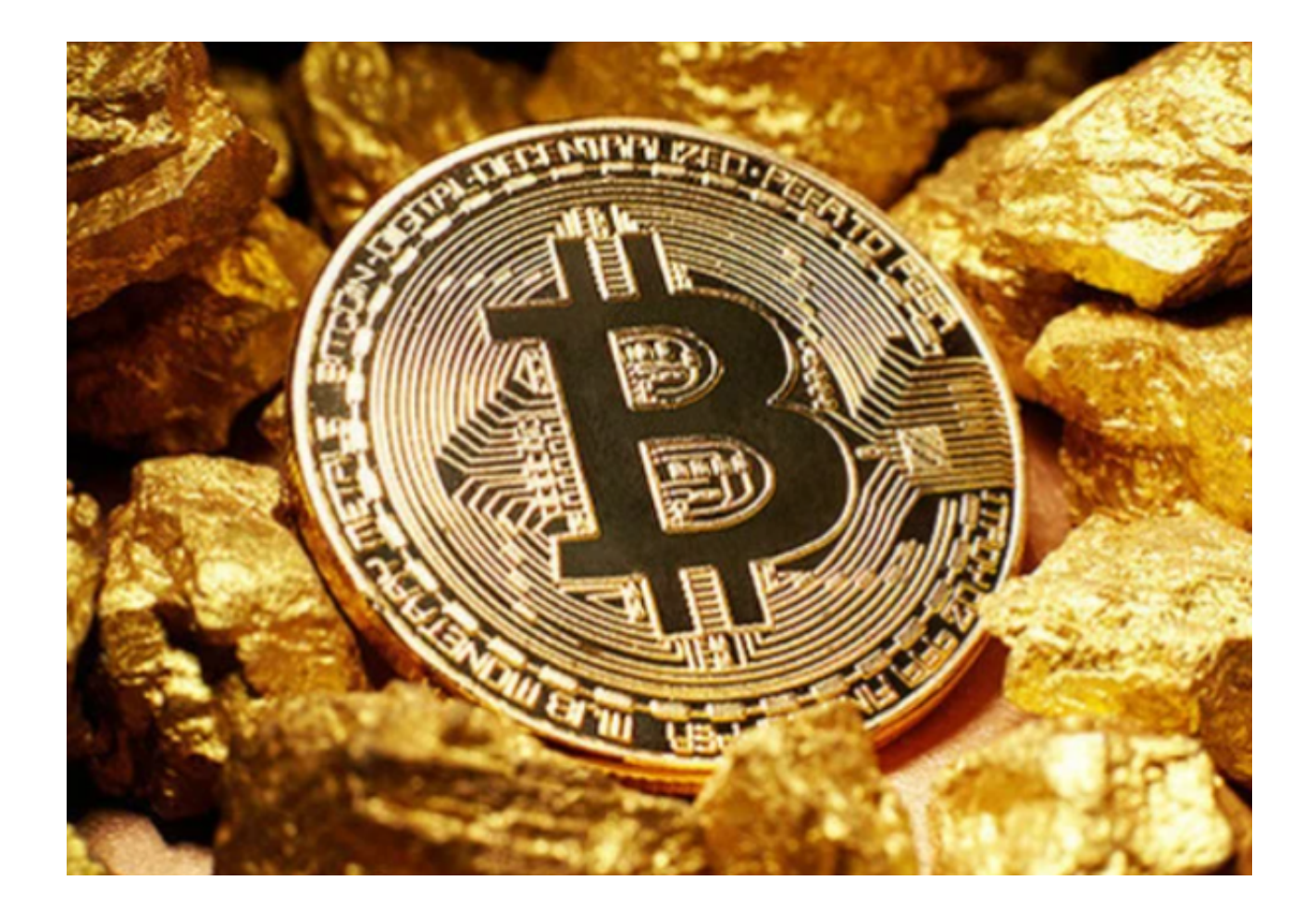

注册bitget app账号需要注意以下事项

A. 注册信息的准确性

 在填写注册信息时,需要确保信息的准确性和完整性。特别是邮箱地址和身份证 号码等敏感信息,需要仔细核对,以免影响账号的使用。

B. 密码的设置

密码是保护账号安全的重要措施。在设置密码时,需要选择强密码,并且不要将 密码告诉他人或在公共场合使用。

C. 身份验证的重要性

 Bitget平台要求用户进行身份验证,以确保账号的安全性。用户需要在注册后尽快 进行身份验证,否则可能会影响账号的使用。

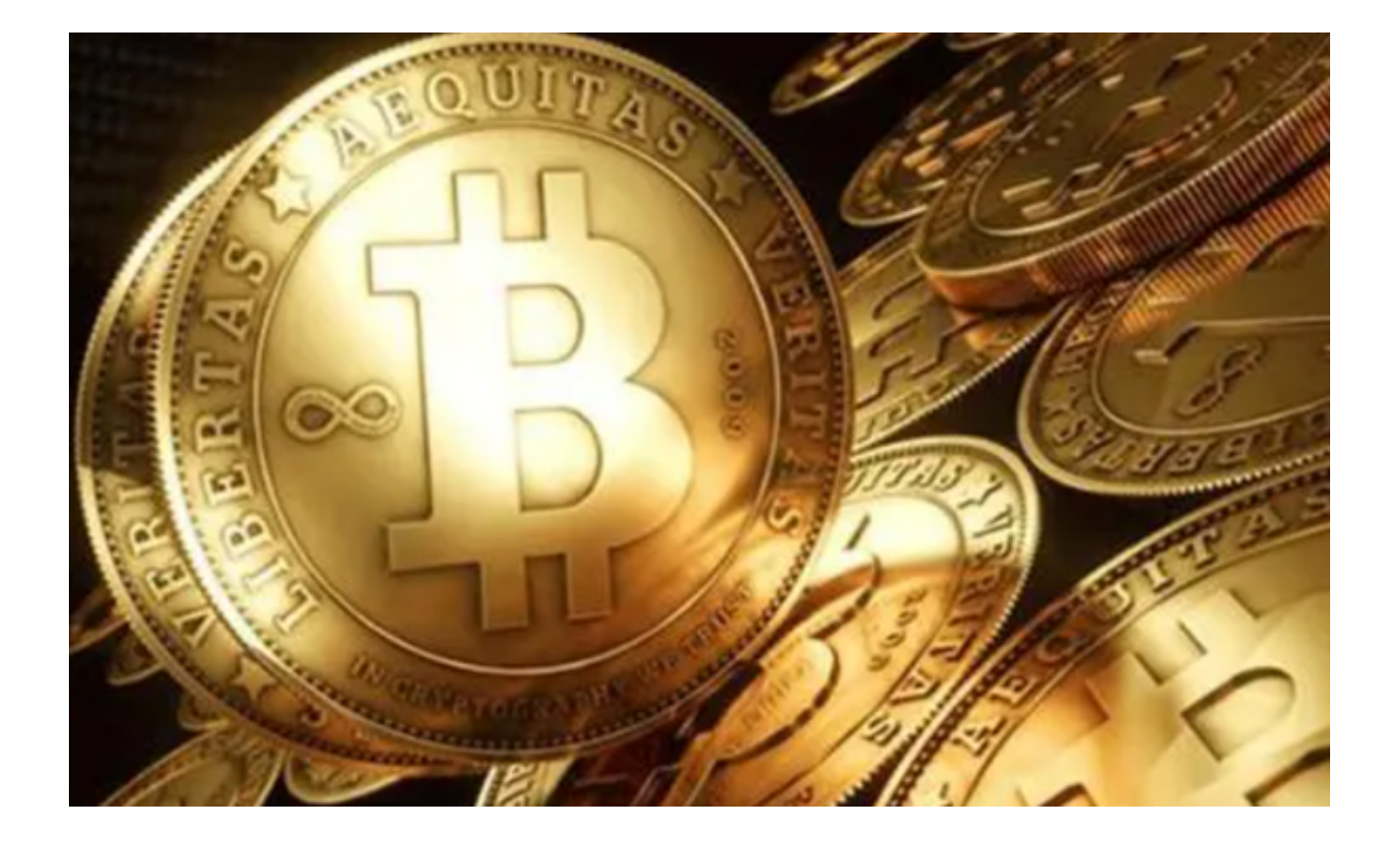

## D. 安全措施的采取

数字货币交易存在一定的风险,因此需要采取一些安全措施,如设置双重验证、 使用冷钱包等,以保障数字资产的安全。

注册Bitget账号是数字货币交易的必要步骤,也是保障账号安全的重要措施。在注 册Bitget账号时,需要注意填写准确的注册信息、设置强密码、进行身份验证等。 同时,数字货币交易存在一定的风险,用户需要了解相关风险,并采取一些安全措 施,以保障数字资产的安全。

bitget官网登录的方法

A. 访问Bitget官网

 首先,打开浏览器,输入Bitget交易平台的官方网址:www.bitget.com,进入Bi tget交易平台的官网。

B. 输入用户名和密码

在Bitget交易平台的官网页面上,点击右上角的"登录"按钮,进入登录页面。在

登录页面上,输入注册时填写的用户名和密码,然后点击"登录"按钮。

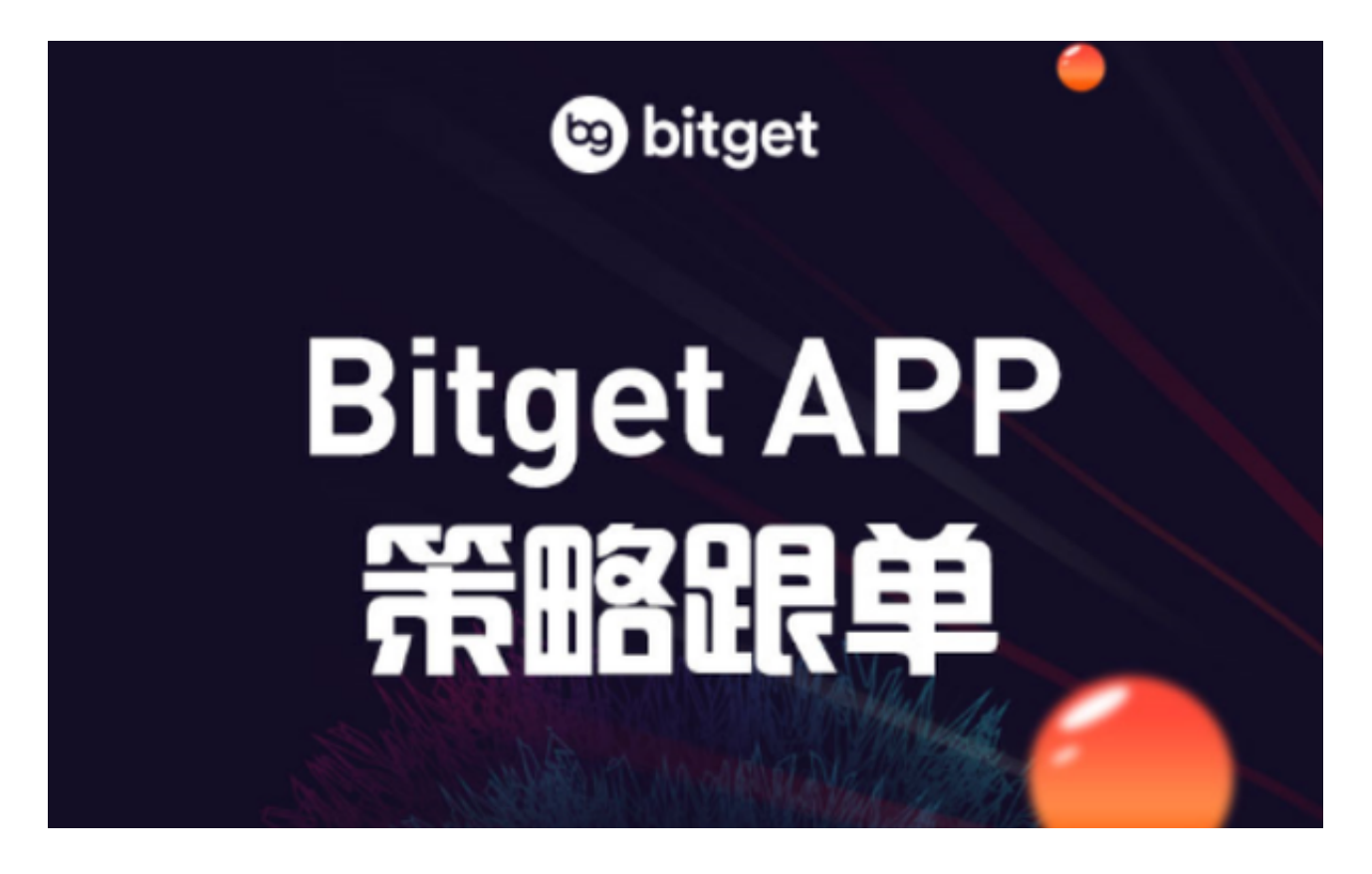

 bitget下载(正规绿色版本v.1.2.3)官方步骤分享到这里就结束了,希望大家喜 欢。